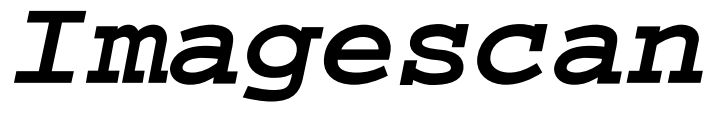

# **Bedienungshandbuch**

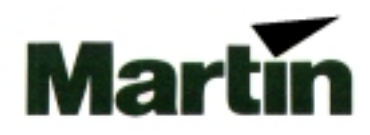

**© 1997 Martin Professional GmbH Technische Änderungen vorbehalten**

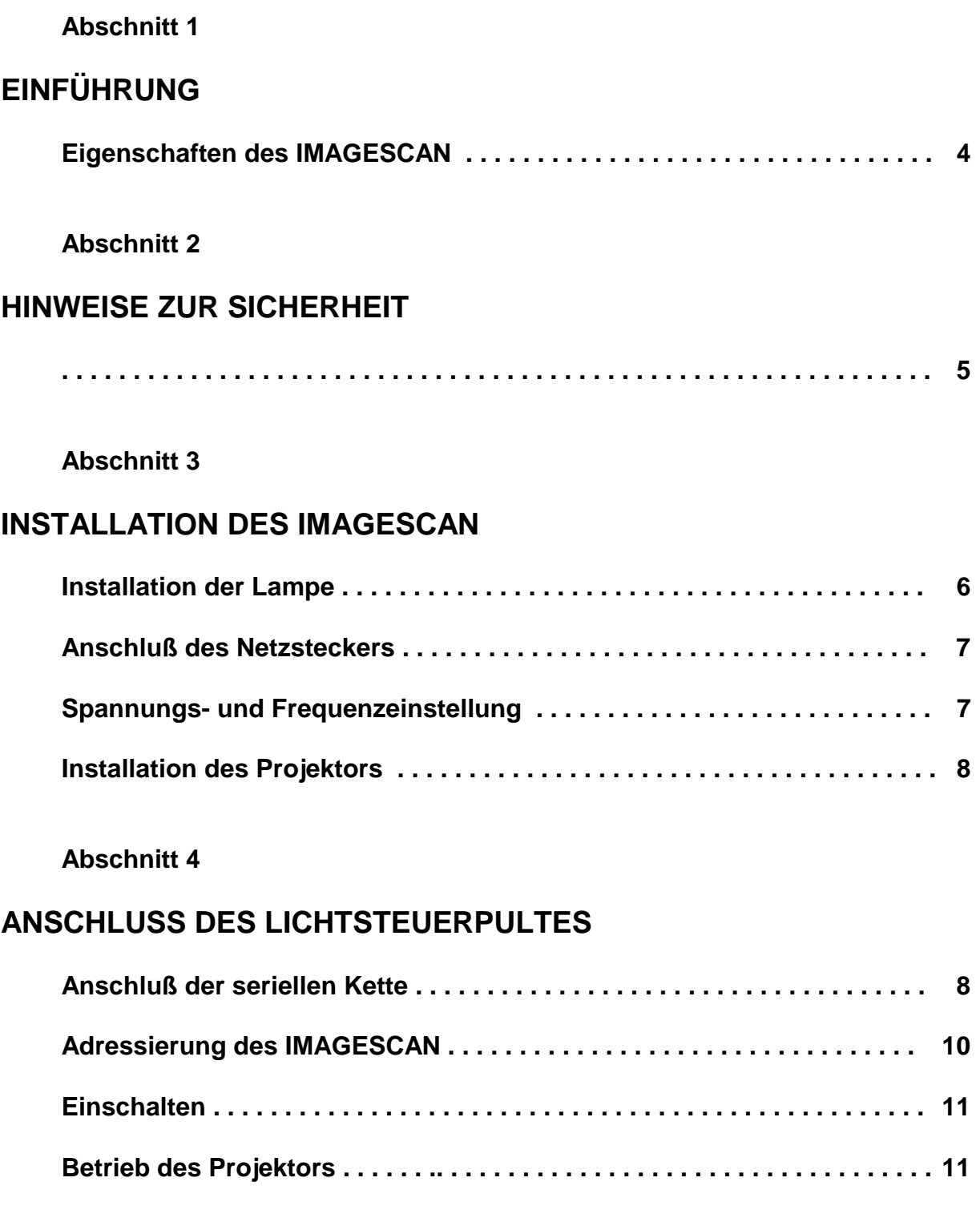

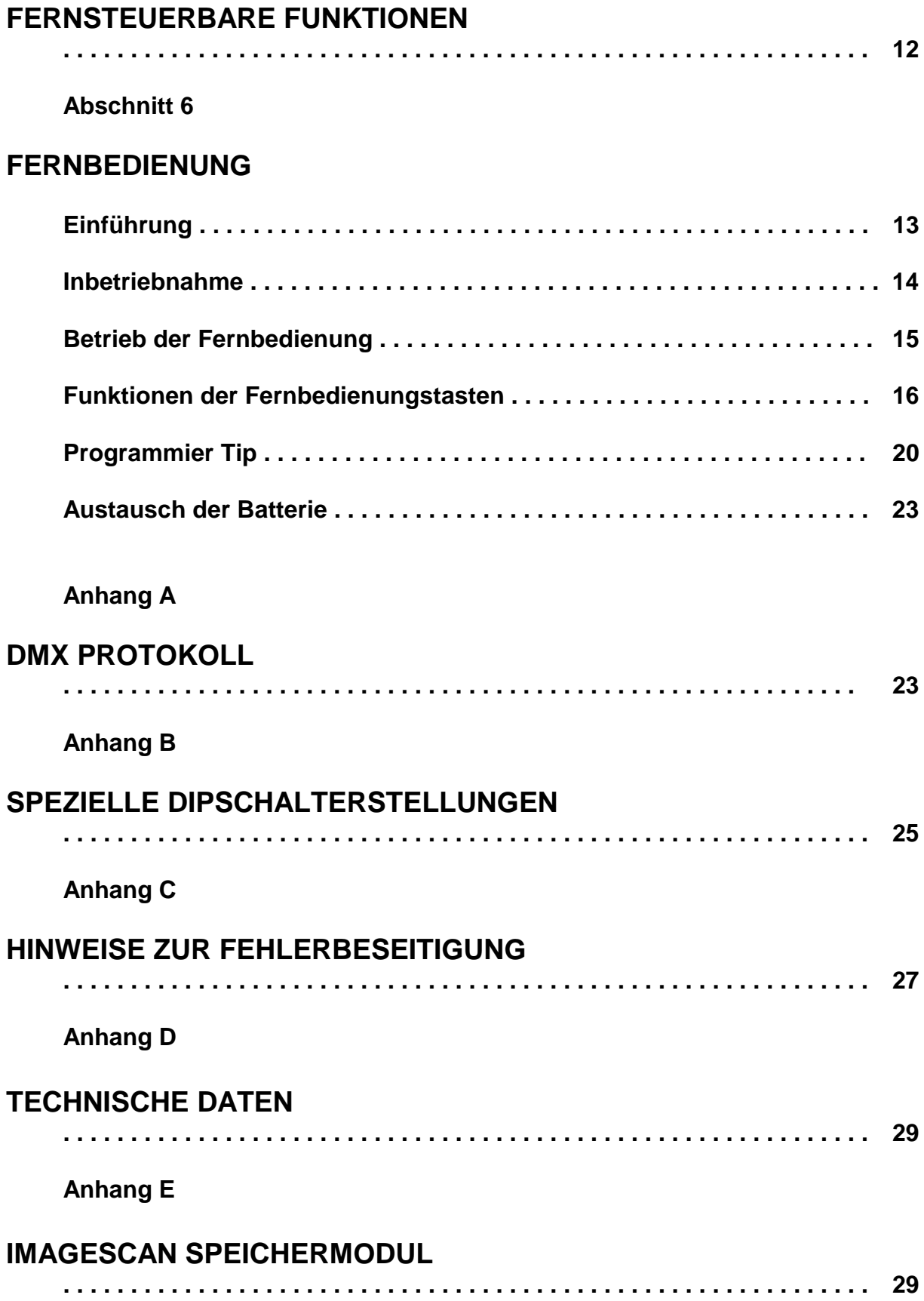

# **EINFÜHRUNG**

Der *IMAGESCAN*, entwickelt und hergestellt von Martin Professional ist ein intelligenter Hochleistungs- Effektprojektor, der speziell für Werbezwecke entwickelt wurde. Die stabile Konstruktion in Verbindung mit hochwertigsten Komponenten garantiert eine jahrelange Zuverlässigkeit des *IMAGESCAN*.

# **Eigenschaften des IMAGESCAN**

# **LICHTQUELLE**

- MSD 200 200 W Entladungslampe (5600 K / 2000 h)
- Lampenfernstart über Controller

### **BEWEGUNG**

- 83° x 216°
- 8- und 16 Bit Tracking über DMX-512

### **SHUTTER**

• Hochgeschwindigkeitsshutter für sofortigen Blackout

### **OPTIK**

- Hocheffizientes optisches System
- Beschichtete Präzisionsoptik
- Motorbetriebener Fokus

### **STEUERUNG**

• Alle Funktionen können über DMX-512 oder Martin RS-485 gesteuert werden

### **KÜHLUNG UND SCHUTZ**

- Effiziente Lüfter- Kühlung
- Eingebauter Übertemperaturschutz
- Phasenkorrigiertes Netzteil für geringe Stromaufnahme

# **HINWEISE ZUR SICHERHEIT**

- **NICHT für den Heimgebrauch. Dieses Gerät sollte ausschließlich von professionellen Anwendern betrieben werden.**
- **Trennen Sie das Gerät immer von der Netzversorgung, wenn:**
	- **die Lampe ausgewechselt wird,**
	- **die Sicherung ausgetauscht wird,**
	- **die Spannungs- oder Frequenzeinstellung geändert wird,**
	- **das Gehäuse geöffnet wird.**
- **Um die Gefahr eines elektrischen Schlages oder Feuer auszuschließen, darf das Gerät keinesfalls Regen oder Feuchtigkeit ausgesetzt werden.**
- **Das Gerät darf NICHT an den Tragegriffen montiert oder aufgehängt werden.**
- **Die Belüftungsöffnungen dürfen NICHT blockiert werden.**
- **Blicken Sie NICHT direkt in den Strahlengang.**
- Maximale Raumtemperatur,  $t_a = 40^\circ$  C.
- **Minimaler Abstand von brennbaren Materialien, d = 0,3 m.**
- **Lassen Sie das Gerät ca. 15 Minuten abkühlen, bevor Sie die Lampe auswechseln.**
- **Alle Servicearbeiten, außer die in diesem Handbuch beschriebenen, dürfen nur von qualifizierten Fachleuten durchgeführt werden.**
- **Verwenden Sie zum Transport immer das Original -Flightcase oder den Originalkarton.**

# **INSTALLATION DES IMAGESCAN**

Bevor Sie den IMAGESCAN in Betrieb nehmen können, müssen Sie zunächst:

- **die MSD 200 Lampe installieren (nicht im Lieferumfang enthalten),**
- **einen Netzstecker montieren,**
- **die Spannungs- und Frequenzeinstellung überprüfen,**
- **das Gerät an der endgültigen Position installieren,**
- **eine Abbildung zur Projektion einsetzen.**

Der IMAGESCAN beinhaltet folgendes Zubehör:

- **IMAGESCAN**
- **5 Meter XLR XLR Kabel zur Steuerung**
- **Bedienungshandbuch**

# **WARNUNG !**

#### **Vergewissern Sie sich, daß der IMAGESCAN von der Netzversorgung getrennt ist, bevor Sie einen der folgenden Schritte beginnen.**

# **Installation der Lampe**

Im IMAGESCAN kommt die MSD 200 Lampe von Philips zum Einsatz. Bitte beachten Sie die folgenden Schritte, um die Lampe korrekt zu installieren.

- 1. Entfernen Sie die drei Rändelschrauben, mit denen die Abdeckung der Lampenfassung auf der Unterseite des IMAGESCAN gesichert ist und ziehen Sie die Fassung heraus.
- 2. Halten Sie die Lampe am Keramiksockel und setzen sie vorsichtig in die Fassung ein. Beachten Sie dabei, den Lampenkolben nicht mit bloßen Fingern zu berühren. Anderenfalls müssen Sie den Glaskolben mit einem fusselfreien Tuch und etwas Alkohol reinigen.
- 3. Setzen Sie die Lampenfassung wieder ein, achten Sie auf einen korrekten Sitz der Lampe im Aluminiumreflektor und ziehen Sie die Schrauben wieder fest.

#### **ANMERKUNG:**

Die Lampenstellung wird bereits werkseitig justiert, daher sind keine weiteren Einstellungen notwendig.

# **Anschluß des Netzsteckers**

Der *IMAGESCAN* wird ab Werk ohne Netzstecker ausgeliefert. Sie müssen zunächst einen geeigneten Stecker (der zu Ihrem Netzanschluß paßt) anbringen, bevor Sie die Einheit an die Stromversorgung anschließen können. Das doppelt isolierte Netzkabel enthält drei Leitungen.

- 1. Schließen Sie das braune Kabel an die Klemme PHASE an.
- 2. Schließen Sie das blaue Kabel an die Klemme NULLEITER an.
- 3. Schließen Sie das gelb / grüne Kabel an die Klemme ERDE an.

# **Netzspannungs- und Frequenzeinstellung**

Vergewissern Sie sich, daß die werkseitigen Einstellungen für die Spannung und Frequenz des *IMAGESCAN* mit Ihrer lokalen Netzspannung übereinstimmen. Auf der Rückseite der Einheit befindet sich ein Schild, auf dem die Werkseinstellungen für die Spannung und Frequenz aufgedruckt sind. Wenn die Einstellung mit Ihrer Netzversorgung nicht übereinstimmt, schließen Sie das Gerät wie folgt neu an:

# **WARNUNG !**

#### **Vergewissern Sie sich, daß der IMAGESCAN von der Netzversorgung getrennt ist, bevor Sie einen der folgenden Schritte beginnen.**

Entfernen Sie die vier Sechskantschrauben, mit der die Abdeckung auf dem Gehäusedeckel des *IMAGESCAN* fixiert ist und entfernen Sie sie. Der Transformator befindet sich in der Mitte und die Drosselspule an der Rückseite des Projektors.

- 1. Schließen Sie die BRAUNE Leitung gemäß der lokalen Netzspannung an die 230V, 240V oder 250V Klemme der Drosselspule an.
- 2. Schließen Sie am Transformator die BRAUNE und die VIOLETTE Leitung an die korrekte Spannungsklemme an. ANMERKUNG: Beide Leitungen müssen immer an die selbe Klemme angeschlossen werden, anderenfalls könnte das Gerät beschädigt werden.
- 3. Setzen Sie die Abdeckung wieder auf und ziehen Sie die Schrauben fest.

# **Installation des Projektors**

Sie können die Einheit jetzt an ihrer endgültigen Position mit dem Montagebügel installieren. Aus Sicherheitsgründen sollte das Gerät immer mit einem Fangseil gesichert werden.

# **Einsetzen einer Abbildung**

Der *IMAGESCAN* erlaubt die Projektion von 24 x 36 mm Dias, 60 x 70 mm Transparent- oder Overheadfolien oder D- Size Gobos. Bitte beachten Sie, daß große Transparent- oder Overheadfolien in eine runde Form mit dem gleichen Durchmesser wie die D- Size Gobos geschnitten werden müssen. Zum Einsetzen einer Abbildung verfahren Sie wie folgt:

- 1. Auf der Unterseite des Gerätes befindet sich eine Klemmschraube, die mit ¼ Umdrehung gegen den Uhrzeigersinn gelöst wird.
- 2. Ziehen Sie das gesamte Rotationsmodul an der Klemmschraube aus dem Gehäuse heraus.
- 3. Entfernen Sie die Feder, mit der das offene Gobo in der Bildfassung fixiert ist und nehmen Sie das Gobo heraus.
- 4. Setzen Sie das gewünschte Bild in die Fassung ein und sichern Sie es mit der Feder. ANMERKUNG: Wenn Sie eine Transparent- oder Overheadfolie verwenden, sollten Sie das offene Gobo über die Folie legen, um eine scharfe Abbildung über die gesamte Projektionsfläche zu erreichen.
- 5. Setzen Sie das Modul wieder in das Gehäuse ein und ziehen Sie die Klemmschraube mit ¼ Umdrehung im Uhrzeigersinn fest.

#### **Abschnitt 4**

# **ANSCHLUSS DES LICHTSTEUERPULTES**

Alle Effekte des *IMAGESCAN* sind vollständig über DMX-512 oder Martin RS-485 steuerbar, d.h. Sie können jeden Martin- oder DMX Controller verwenden, um die Einheiten zu betreiben. Alle Steuerdaten vom Ausgang des Lichtsteuerpultes werden über XLR -Kabel zum Dateneingang des *IMAGESCAN* übertragen. Der Datenausgang erlaubt den seriellen Anschluß weiterer Einheiten. Bis zu 32 Projektoren können mit einer Datenleitung betrieben werden.

# **Anschluß der seriellen Kette**

Bitte beachten Sie die folgenden Erläuterungen, um eine korrekte serielle Kette anzuschließen.

#### **EINSATZ DES IMAGESCAN MIT ANDEREN MARTIN EINHEITEN**

1. Verbinden Sie den Datenausgang Ihrer Lichtsteuerung mit dem Dateneingang des *IMAGESCAN*.

*MARTIN :* Verwenden Sie zum Anschluß das im Lieferumfang des Controllers enthaltene XLR - XLR oder DSUB - XLR Kabel.

**DMX** : Die meisten DMX- Controller besitzen 5 polige XLR Buchsen für den Datenausgang. Aus diesem Grund müssen Sie ein Adapterkabel verwenden, das die Verbindung zwischen dem 5 poligen DMX Ausgang und dem 3 poligen XLR Eingang des *IMAGESCAN* herstellt. Die obige Grafik zeigt den korrekten Anschluß dieses Kabels (Art. Nr. 309162). Bitte beachten Sie, daß die Leitungen für die (+) und (-) Signale vom DMX- Ausgang zum Eingang des *IMAGESCAN* vertauscht sind.

- 2. Schließen Sie den Datenausgang des ersten *IMAGESCAN* an den Dateneingang des nächsten über das mitgelieferte XLR - XLR Kabel an.
- 3. Fahren Sie auf diese Weise fort, indem Sie immer einen Ausgang mit dem Eingang des nächsten Projektors verbinden (serielle Kette), bis alle Einheiten angeschlossen sind.
- 4. Schließlich muß an der freien Ausgangsbuchse der letzten Einheit noch ein XLR Abschlußstecker angebracht werden.

*MARTIN :* Verwenden Sie den mitgelieferten 120 Ω Abschlußstecker.

*DMX :* Verwenden Sie einen dreipoligen XLR Stecker mit einem 120 Ω Widerstand zwischen Pin 2 und 3.

#### **ANMERKUNG:**

Es ist sehr wichtg, den Abschlußstecker einzustecken, um eine korrekte und fehlerfreie Datenübertragung zwischen dem Controller und den Einheiten sicherzustellen.

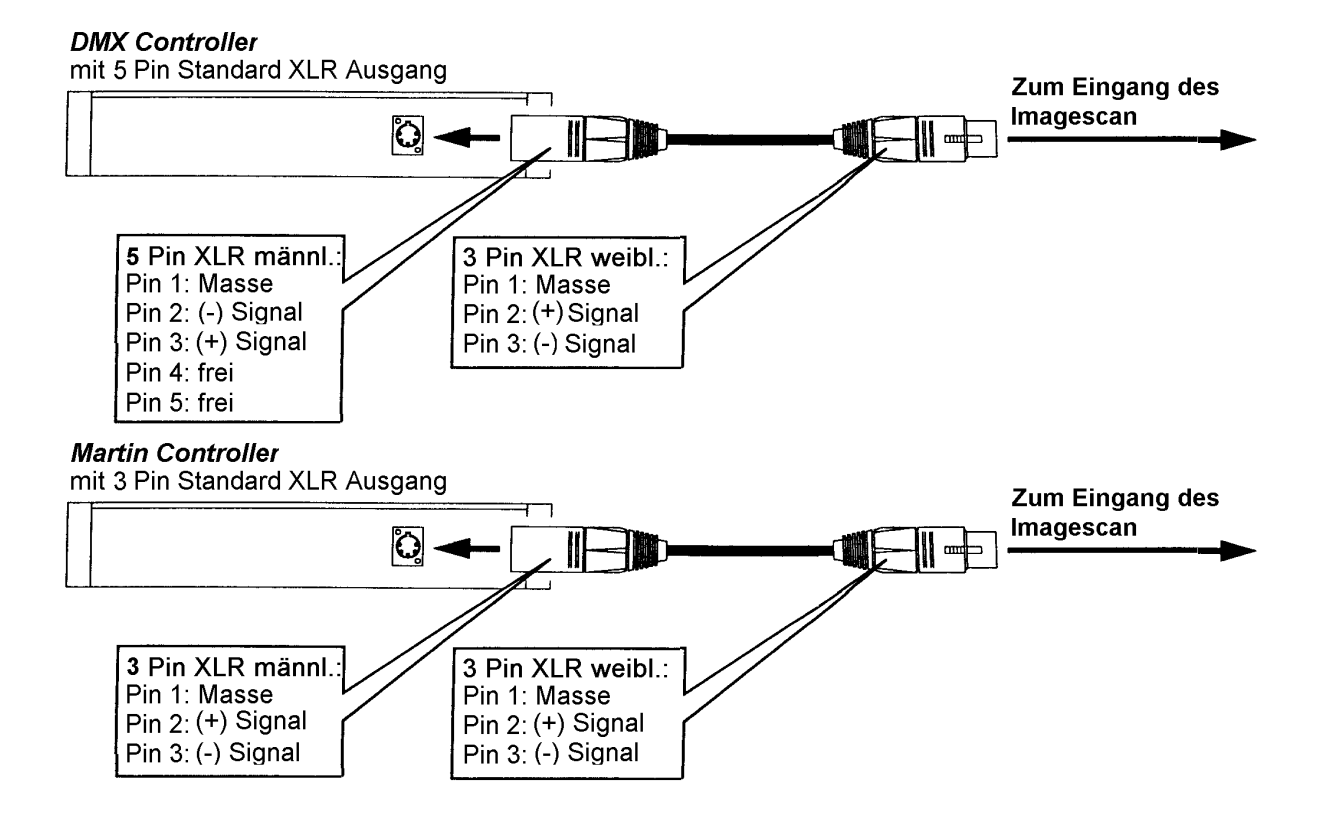

### **ANSCHLUSS VON ANDEREN DMX GERÄTEN**

Wenn Sie einen DMX- Controller verwenden, ist es auch möglich, andere Einheiten (die nicht von Martin hergestellt wurden) mit 5 poligem XLR Ein- und Ausgang anzuschließen. In diesem Fall benötigen Sie ein Adapterkabel, das die 3 polige XLR Buchse an der letzten Martin Einheit mit dem 5 poligen XLR Eingang des Nicht - Martin Gerätes verbindet. Den korrekten Anschluß dieses Kabels zeigt die folgende Grafik (Art. Nr. 309163).

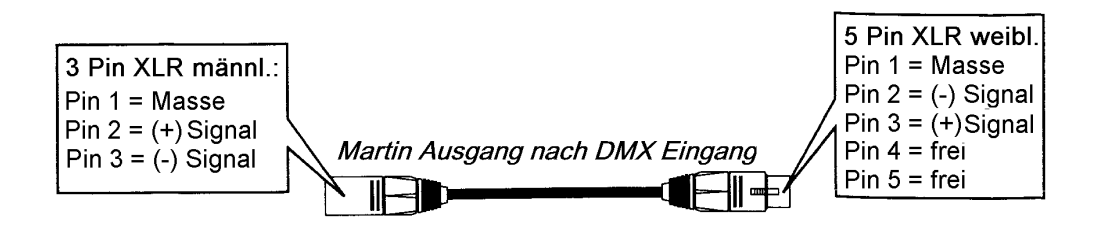

# **Adressierung des IMAGESCAN**

#### **KONFIGURIEREN EINES MARTIN KANALS**

Der Dipschalter auf der Vorderseite des Projektors erlaubt es Ihnen, die Steueradresse des Gerätes festzulegen. Sie ist definiert als der Kanal (zwischen 1 und 32), über den der *IMAGESCAN* vom Lighting Controller gesteuert werden soll.

Bitte beachten Sie, daß der *IMAGESCAN* einen Kanal benötigt, wenn er über einen Martin Controller gesteuert wird.

Die Kanalnummer wird selektiert, indem einer oder mehrere der ersten sechs Dipschalter auf ON gestellt werden. Den Schaltern in der Position ON ist gemäß folgender Grafik ein Wert zugeordnet, Schalter in der Stellung OFF haben der Wert 0. Die Kanalnummer ergibt sich aus der Summe der Werte von Dipschalter 1 bis 6. Beachten Sie, daß die Schalter 7 bis 10 immer auf OFF stehen sollten.

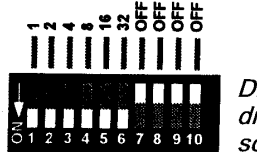

Diese Grafik zeigt die Werte der Dipschalter

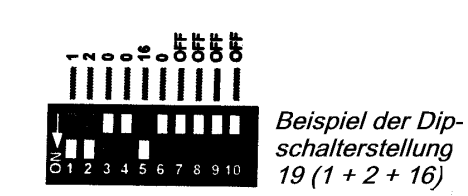

### **KONFIGURIEREN EINES DMX 512- KANALS**

Der Dipschalter auf der Rückseite des *IMAGESCAN* erlaubt es Ihnen, den ersten DMX Kanal zwischen 1 und 511 zu konfigurieren, über den der *IMAGESCAN* von der Lichtsteuerung gesteuert werden soll. Bitte beachten Sie, daß das *IMAGESCAN* 7 oder 9 Kanäle benötigt, je nachdem, welcher DMX- Modus selektiert ist (siehe Anhang A zu weiteren Informationen). Konfigurieren Sie den Dipschalter auf Kanal 1, wird der *IMAGESCAN* die DMX- Kanäle 1 bis 7 im DMX- Modus 1 benutzen, d.h. die Kanal- Offsets im Protokoll (siehe Anhang A) werden zum Dipschalterkanal hinzuaddiert.

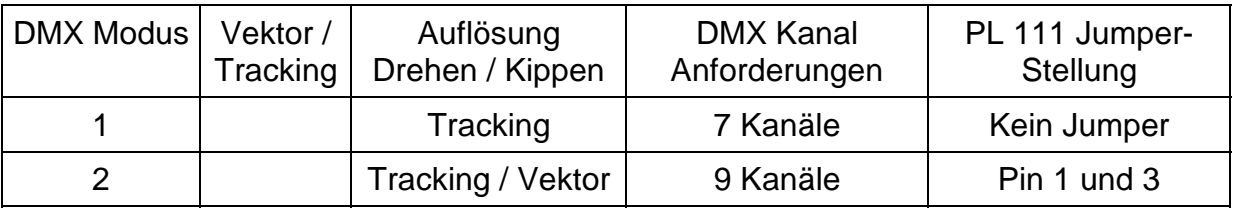

Die Kanalnummer wird selektiert, indem einer oder mehrere der ersten sechs Dipschalter auf ON gestellt werden. Schaltern in der Position ON ist gemäß folgender Grafik ein Wert zugeordnet. Die Kanalnummer ergibt sich aus der Summe der Werte von Dipschalter 1 bis 9. Beachten Sie, daß Schalter 10 immer auf OFF stehen sollte.

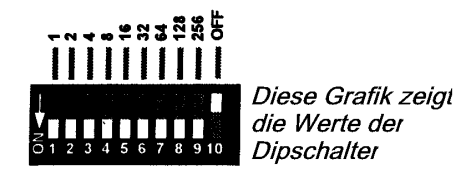

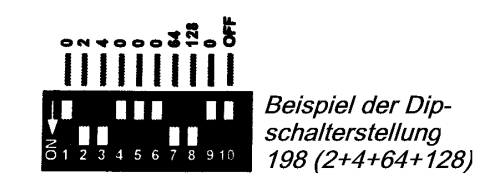

# **Einschalten**

Nachdem Sie den *IMAGESCAN ei*ngeschaltet haben, werden alle Effekte indiziert und in die Grundstellung gebracht. Sobald Daten vom Controller übertragen werden, erkennt der *IMAGESCAN* automatisch, ob ein Martin RS-485 oder ein DMX-512 Controller angeschlossen ist und reagiert entsprechend.

# **Betrieb des Projektors**

Wenn Sie einen Martin RS-485 Controller einsetzen, beachten Sie bitte das Bedienungshandbuch des Controllers. Wenn Sie einen DMX-512 Controller verwenden, finden Sie alle wichtigen Daten im DMX-512 Protokoll, Anhang A.

ANMERKUNG: Der *IMAGESCAN* ist mit einem ferngesteuerten Lampenrelais ausgestattet, mit dem die Lampe über den Controller gezündet bzw. abgeschaltet werden kann, ohne die anderen Funktionen des Projektors zu beeinflussen. Nach dem Einschalten des *IMAGESCAN* bleibt die Lampe selbst ausgeschaltet, bis ein "LAMP ON" Befehl vom Controller gesendet wird.

Beim Zünden der MSD 200 Lampe entstehen hohe Stromspitzen, die den normalen Betriebsstrom um ein mehrfaches übersteigen. Aus diesem Grund ist es empfehlenswert, eine "LAMP ON"- Sequenz zu programmieren, die eine Lampe nach der anderen in einem Abstand von etwa 5 Sekunden zündet.

### **Abschnitt 5**

# **FERNSTEUERBARE FUNKTIONEN**

Dieser Abschnitt erläutert kurz die verschiedenen Funktionen, die über den seriellen Dateneingang des *IMAGESCAN* ferngesteuert werden können.

#### **LAMPE**

Der *IMAGESCAN* wird mit der MSD 200 Lampe von Philips betrieben. Diese Lampe bietet eine extrem hohe Lichtleistung und die Abweichung der Farbtemperatur von 5600 K ist innerhalb ihrer mittleren Lebensdauer von 2000 Stunden nur sehr gering.

Ein Hochlastrelais innerhalb des *IMAGESCAN* ermöglicht es Ihnen, die Lampe über den Controller ein- und auszuschalten, ohne die übrigen Funktionen der Einheit zu beeinflussen. Beachten Sie bitte, daß die Lampe ausgeschaltet bleibt, bis der "Lamp ON" Befehl vom Controller gesendet wird. Wegen der hohen Stromstärken, die beim Einschalten der MSD 200 Lampe entstehen, ist es empfehlenswert, eine "Lamp ON" Sequenz zu erstellen, die in einem Zeitintervall von ca. 5 Sekunden die Lampen aller Einheiten zündet.

#### **BEWEGUNG**

Der Dreh- / Kippspiegel des *IMAGESCAN* ermöglicht eine Bewegung des Lichtkegels in einem Bereich von 216° x 83° und die Microstepping- Auflösung der Schrittmotoren gewährleistet weiche und präzise Bewegungen bei allen Geschwindigkeiten. Die Selektierung der B/O- Geschwindigkeit erzeugt einen Blackout während der Spiegelbewegung.

#### **DIAS, TRANSPARENTFOLIEN UND GOBOS**

Der Imagescan kann 24 x 36 mm Dias, 60 x 70 mm Folien oder D- Size Gobos projizieren. Das Bild kann in jeder beliebigen Orientierung projiziert oder kontinuierlich bei variabler Geschwindigkeit gedreht werden.

#### **SHUTTER**

Durch den Hochgeschwindigkeitsshutter kann der Strahlengang sofort geöffnet oder geschlossen werden. Zusätzlich kann ein variabler Strobeeffekt programmiert werden.

#### **MOTORBETRIEBENER FOKUS**

Der motorbetriebene Fokus erlaubt eine ferngesteuerte Scharfstellung der Abbildung in jeder Entfernung (> 2 Meter).

#### **Abschnitt 6**

# **BETRIEB DER FERNBEDIENUNG (OPTIONAL)**

ANMERKUNG: Um die Fernbedienung mit dem *IMAGESCAN* zu verwenden, müssen die Dipschalter 3, 10 auf ON gestellt werden.

# **Einführung**

Die Fernbedienung bietet eine einfache Möglichkeit, den *IMAGESCAN* vorort für den Stand-Alone Betrieb zu programmieren. Die Spannungsversorgung der Fernbedienung erfolgt über eine 9 V Blockbatterie, die eine Betriebsdauer von mindestens 10 Stunden bietet, daher ist kein externes Netzteil erforderlich.

Mit der Fernbedienung wird ein nichtflüchtiges Speichermodul direkt im Projektor programmiert - die Daten werden NICHT in der Fernbedienung gespeichert. Daher können Sie die Fernbedienung entfernen, wenn die Programmierung beendet ist und der Projektor führt dann das Programm im Speicher automatisch aus. Die Speicherkapazität erlaubt die Programmierung von bis zu 61 statischen Szenen.

Obwohl der *IMAGESCAN* auf diese Weise programmiert wurde, beeinflußt das nicht den "normalen" Betrieb über eine Lichtsteuerung.

Die Programmierung über die Fernbedienung ist gegenüber der Verwendung einer konventionellen Lichtsteuerung unterschiedlich. Daher sollten Sie den folgenden Abschnitt sorgfältig lesen, selbst wenn Sie ein erfahrener Programmierer sind. Die Fernbedienung wird komplett mit folgendem Zubehör geliefert:

- **Fernbedienung mit Batterie**
- **5 Meter XLR Kabel**

Falls der *IMAGESCAN* ohne Speichermodul ausgeliefert wurde, ist eine Aufrüstung erforderlich (siehe Anhang E).

# **Inbetriebnahme des Gerätes**

Der folgende Abschnitt beschreibt den Anschluß der Fernbedienung an den (die) Projektor(en) und die Aktivierung des Programmier- Modus.

- 1. Vergewissern Sie sich, daß sowohl die Fernbedienung als auch der Projektor ausgeschaltet ist, da sonst Spannungsspitzen beim Einstecken auftreten könnten. Der *IMAGESCAN* könnte diese als gültige Daten fehlinterpretieren, was im schlimmsten Fall zum Löschen des Programms führen würde. Daher ist es dringend zu empfehlen, den Projektor auszuschalten, bevor Sie die Fernbedienung anschließen oder abziehen.
- 2. Schließen Sie die Fernbedienung über das mitgelieferte XLR-XLR Kabel an den *IMAGESCAN* an. Es ist auch möglich, eine Fernbedienung an mehrere Projektoren anzuschließen, indem Sie alle weiteren Geräte über XLR-XLR Kabel verbinden (serielle Kette). In diesem Fall gibt es jedoch keine Möglichkeit, einen einzelnen Scanner zu adressieren, und die höhere Belastung reduziert die Batteriekapazität.
- 3. Setzen Sie die Dipschalter Nr.3 und Nr.10 aller Projektoren auf ON und alle übrigen auf OFF.
- 4. Schalten Sie den *IMAGESCAN* ein und warten Sie ca. 30 Sekunden, bis der Reset beendet ist. Der Projektor zündet dann die Lampe und startet das Programm (falls bereits vorhanden).
- 5. Schalten Sie die Fernbedienung ein. Sobald Sie eine Taste auf der Fernbedienung betätigen, wechselt das Gerät in den Editier- Modus, in dem das Programm bearbeitet werden kann.

# **WICHTIG !**

#### **Setzen Sie KEINEN Abschlußstecker in den Imagescan ein, da der Widerstand zu einem sehr schnellen Batterieverbrauch führen würde.**

# **Einige nützliche Hinweise**

Wenn Sie mit der Fachsprache der Lichtdesigner nicht vertraut sind, sollen die folgenden Erläuterungen einige der in diesem Handbuch verwendeten Begriffe verständlich machen.

#### **Programm**

Der Speicherinhalt des *IMAGESCAN* und das Verhalten des Scanners bei der Ausführung des Programms.

#### **Editiermodus**

Beschreibung einer Betriebsart, wenn die Fernbedienung verwendet wird, um den Inhalt des Speichers zu verändern. Wenn Sie den Scanner einschalten und ein Programm gespeichert ist, wird es automatisch ausgeführt. Bei Betätigung einer beliebigen Taste wechselt das Gerät automatisch in den Editiermodus.

#### **Szene**

Eine Szene beschreibt eine einzelne Einstellung innerhalb eines Programms. Beim *IMAGESCAN* besteht eine Szene aus folgenden Informationen:

- Spiegelposition (Drehen und Kippen)
- Licht- Status (Ein / Aus)
- Position der Fokuslinse
- Indexposition oder Rotation und Geschwindigkeit
- Zeitparameter für die Ausführung der Szenen in einer Sequenz

#### **Sequenz**

Eine oder mehrere Szenen können nacheinander in einer bestimmten Reihenfolge ausgeführt werden. Jede Szene beinhaltet eine Zeitinformation - die Zeitspanne, bis die nächste Szene ausgeführt wird. Diese Zeitinformation bestimmt auch die Bewegungsgeschwindigkeit des Spiegels von einer Position zu einer anderen. Der *IMAGESCAN* organisiert alle Szenen in einer Sequenz.

# **Betrieb der Fernbedienung**

Die Fernbedienung arbeitet auf andere Weise wie ein konventioneller Controller. Ein konventioneller Controller speichert die Information jeder einzelnen Szene. Diese Information wird dann bei der Ausführung der Szene an die Einheiten gesendet. Für einen normalen Einsatz ist die beschriebene Funktionsweise bestens geeignet, aber für einen Stand-Alone Betrieb des *IMAGESCAN* soll das Gerät nach der Programmierung ohne Controller arbeiten.

Im Gegensatz zur Datenübertragung vom Controller läßt die Fernbedienung den Projektor "sich selbst programmieren", indem die Befehle entsprechend des Tastendrucks auf der Fernbedienung im Projektor interpretiert und gespeichert werden. Wenn Sie z.B. kurz die linke Pfeiltaste drücken, wird sich der Spiegel des Gerätes ein wenig nach links bewegen. Bitte beachten Sie, daß die Informationen über das Programm nicht in der Fernbedienung gespeichert werden - sie fungiert lediglich als "Fernprogrammierer".

# **Funktionen der Fernbedienungstasten**

Die Funktionen der Fernbedienung sind in fünf Sektionen aufgeteilt. Die drei unteren Sektionen POSITION, IMAGE und FOCUS programmieren die individuellen Effekte des *IMAGESCAN*. Durch einen Tastendruck während der Ausführung einer Sequenz wird das Gerät in den Editiermodus gesetzt. Bitte beachten Sie, daß der Scanner im Editiermodus alle Zeitparameter ignoriert, um einen Schnelldurchlauf aller Szenen im Speicher zu ermöglichen. Die Sektion PROGRAM wird eingesetzt, um die Szeneninformationen im Speicher zu editieren und zu verändern. Die Sektion TIMER wird verwendet, um die Zeitparameter für jede einzelne Szene festzulegen.

### **SEKTION POSITION**

Diese Sektion besteht aus fünf Tasten zur Steuerung der Spiegelposition.

#### HOME Taste

Die HOME Taste bewegt den Spiegel in seine Grundstellung.

#### Pfeiltasten

Die vier Pfeiltasten bewegen den Spiegel in eine der vier Richtungen. Die Pfeile nach oben, unten, rechts und links zeigen, wohin sich der Spiegel bewegen wird, wenn Sie den Scanner von oben und nach vorne gerichtet betrachten.

#### **SEKTION IMAGE**

#### ON / OFF

Die ON / OFF Taste bewirkt eine Aktivierung / Deaktivierung des Shutters und damit des Lichtaustritts vom Scanner.

#### **Bildrotation**

Die beiden unteren Tasten links und rechts steuern die kontinuierliche Rotation der Abbildung. Die linke Taste bewirkt eine Drehung gegen den Uhrzeigersinn, die rechte im Uhrzeigersinn.

Je länger eine Taste gedrückt wird, desto schneller ist die Bildrotation. Wenn sich das Bild bereits in einer Richtung dreht und Sie die Taste für die Gegenrichtung betätigen, wird die Geschwindigkeit reduziert bzw. umgekehrt.

#### Bildorientierung

Die beiden oberen Tasten steuern die Indexposition der Abbildung. Diese Position wird im Projektor gespeichert, d.h. wenn eine Szene eine Indexposition enthält, wird das Bild in die exakte Orientierung gedreht. Diese Funktion ist sehr nützlich, wenn ein Logo gedreht werden muß, um es in aufrechter Position auf eine Fläche zu projizieren.

Falls sich die Abbildung in einer Szene in einer exakten Position befinden muß, sollten Sie immer die Indexposition verwenden. Ein normales Anhalten der Rotation über die Rotationstasten läßt die Abbildung in einer zufälligen, undefinierten Stellung stehen.

#### **SELECT**

Die SELECT Taste ist für zukünftige Projektor- Modelle vorgesehen. Beim *IMAGESCAN* besitzt diese Taste keine Funktion und wird ignoriert.

#### **SEKTION FOCUS**

#### NEAR / FAR

Die beiden NEAR und FAR Tasten steuern die Position der Fokuslinse. Verwenden Sie diese Tasten, um die Abbildung scharfzustellen oder einen Weichzeichner-Effekt zu erzeugen.

#### **SEKTION PROGRAM**

Um zu verstehen, wie die Tasten dieser Sektion arbeiten, stellen Sie sich eine Sequenz einfach als Endlosschleife von Szenen ohne Anfang und Ende vor - auch, wenn der Speicher nur eine Szene enthält. Sobald die letzte Szene erreicht wird, beginnt die Sequenz automatisch wieder mit dem Start der ersten Szene. Es gibt also keinen definierten Anfang der Sequenz.

Die gesamte Programmierung und Editierung wird in der aktuellen Szene, in der sich der Projektor gerade befindet, vorgenommen. Bitte beachten Sie, daß keine Effekte des Projektors gespeichert werden, wenn keine Taste zu diesem Effekt betätigt wird.

#### **STORF**

Die STORE Taste speichert jede Änderung der aktuellen Szene. Bevor Sie die STORE Taste betätigen wird keine Änderung während des Editierens gespeichert. Wenn Sie Einstellungen verändern und mit der nächsten Szene fortfahren, ohne die STORE Taste zu betätigen, sind die Änderungen verloren. Bitte beachten Sie, daß die gesetzte Zeitinformation zusammen mit der Szene gespeichert wird, wenn die Timersteuerung nicht auf "keine Änderung" (NC) gesetzt wird (siehe Sektion TIMER).

#### DELETE

Die DELETE Taste löscht die aktuelle Szene. Wenn sich nur eine Szene im Speicher befindet, wird diese mit den Standardwerten überschrieben.

#### INSERT

Die INSERT Taste fügt eine neue Szene nach der aktuellen Szene ein, wechselt zur neuen und speichert die aktuelle Szene. Der Inhalt der neuen Szene ist die Abbildung, die der Scanner gerade projiziert, wobei die originale Szene unbeeinflußt bleibt. Die INSERT Taste überträgt außerdem die Position der Timersteuerung und speichert sie mit der Szene ab. Wenn die Timersteuerung auf NC gesetzt ist, wird ein Blackout eingefügt (siehe unten).

#### Beispiel:

Der Scanner projiziert ein Logo mit Indexposition auf eine Wand. Dann wird die Spiegelposition mit den POSITION Tasten verändert. Das Logo soll auf den Boden projiziert und kontinuierlich im Uhrzeigersinn gedreht werden.

Wenn Sie die STORE Taste betätigen, wechselt die "Wand" Szene zur neuen Position. Wenn Sie jedoch die INSERT Taste drücken, wird eine neue Szene eingefügt und die "Wand" Szene bleibt unverändert. Die neue Szene enthält dann die Spiegelposition "Boden" sowie die kontinuierliche Rotation.

In anderen Worten ist die neue Szene ein exaktes Duplikat der originalen Szene, außer wenn sie verändert und abgespeichert wurde.

Wenn Sie bei vollem Speicher (max. 61 Szenen) versuchen, eine Szene einzufügen, wechselt der Projektor nur zur nächsten Szene, ohne eine neue zu generieren.

#### **NFXT**

Mit der NEXT Taste können Sie sich vorwärts durch die programmierten Szenen bewegen. Wenn die letzte Szene erreicht ist, bewirkt die NEXT Taste einen Rücksprung zur ersten Szene.

#### PREV.

Mit der PREV. Taste können Sie sich rückwärts durch die programmierten Szenen bewegen. Wenn die erste Szene erreicht ist, bewirkt die PREV. Taste einen Sprung zur letzten Szene.

#### VIEW

Die VIEW Taste startet den "Ausführungs-" Modus des Projektors. Diese Funktion ermöglicht eine Vorschau auf das Programm des Projektors, wenn er selbständig arbeitet. Auf diese Weise können Sie auch die Zeitparameter überprüfen. Dieser Modus ist identisch mit dem Programm, das schließlich ohne die Fernbedienung ausgeführt wird. Um zum Editiermodus zurückzukehren, drücken Sie eine beliebige Taste.

#### RESET

Die RESET Taste bewirkt eine Rückstellung aller beweglichen Elemente. Mit dieser Funktion kann z.B. der Scannerspiegel in die Ausgangsposition zurückgebracht werden, wenn er mit der Hand bewegt wurde. Die Rücksetzung ist identisch mit dem Reset beim Einschalten des Gerätes, der Speicherinhalt bleibt jedoch unbeeinflußt.

#### CLEAR

Die CLEAR Taste löscht den Inhalt der aktuellen Szene, d.h. alle Effekte werden in ihre Grundpositionen zurückgebracht. Die Szene selbst wird jedoch nicht gelöscht. (Verwenden Sie DELETE zum Löschen der Szene).

Löschen des gesamten Speicherinhaltes

Um den Speicherinhalt vollständig zu löschen und alle Szenen zu entfernen, halten Sie die CLEAR Taste gedrückt und betätigen Sie gleichzeitig die STORE Taste. Damit wird der komplette Speicher gelöscht. Der Scanner erzeugt dann eine Standardszene mit Lichtaustritt um anzuzeigen, daß keine Szenen im Speicher programmiert sind.

#### **SEKTION TIMER**

#### SZENENZEIT

Der TIME Regler steuert die Szenenzeit, d.h. eine bestimmte Zeitspanne, die eine Szene im "Ausführungs-" Modus projiziert wird, bevor die nächste folgt. Die Szenenzeit bezieht sich auch auf den Übergang von der vorherigen zur aktuellen Szene (siehe Programmierbeispiel unten). Die Szenenzeit kann in 14 Schritten von 1 bis 120 Sekunden eingestellt werden. Die Geschwindigkeit der Spiegelbewegung beim Übergang von der vorigen zur aktuellen Szene wird ebenfalls durch die Szenenzeit beeinflußt. Durch geringfügige Toleranzen bei den eingesetzten Komponenten sollten Sie allerdings kein absolut exaktes Timing erwarten, verwenden Sie die Werte nur als groben Maßstab.

#### **ANMERKUNG:**

**Die maximale Zeit für eine Spiegelbewegung beträgt 25 Sekunden. Wenn die Timersteuerung auf 40 Sekunden gesetzt ist, dauert die Spiegelbewegung dennoch 25 Sekunden, aber die nächste Szene wird erst 15 Sekunden später gestartet. Um zu erreichen, daß sich der Spiegel schnell in die neue Position bewegt und dann 30 Sekunden verweilt, programmieren Sie eine Szene mit einer Sekunde und der neuen Spiegelposition und danach eine Szene mit 30 Sekunden und der gleichen Position. Die Geschwindigkeit der Bildrotation wird durch die Zeitparameter jedoch nicht beeinflußt.**

Um die Zeitparameter in einer Szene zu verändern, ohne die anderen Einstellungen zu manipulieren, justieren Sie den TIME Regler und betätigen Sie die STORE Taste.

#### BLACKOUT

Die Blackout- Funktion veranlaßt den Scanner, die Shutterblende zu schließen und damit den Lichtaustritt zu unterbrechen, während sich der Spiegel in die neue Position bewegt. Die Bewegungen während des Blackouts erfolgen mit max. Geschwindigkeit.

#### NO CHANGE

Mit der NO CHANGE Funktion können Sie verhindern, daß die Zeitparameter überschrieben werden, wenn eine Szeneninformation abgespeichert und eine neue Szene eingefügt wird. Wenn Sie STORE drücken, wird die Szene normalerweise mit der aktuellen Zeiteinstellung abgespeichert, obwohl Sie den Effekt nicht erkennen können, bis sich der Scanner im "Ausführungs-" Modus befindet. Wenn Sie bereits eine Sequenz im Speicher programmiert haben und nur einige Indexpositionen verändern wollen, sollten Sie die Timersteuerung auf NO CHANGE (NC) einstellen. Damit ist gesichert, daß die individuelle Szenenzeit nicht verändert wird, wenn Sie STORE betätigen und zu einer neuen Position wechseln.

# **Programmiertip**

Bei der Programmierung ist es empfehlenswert, die "statischen" Informationen und die Zeitparameter getrennt, in zwei separaten "Sessions" einzugeben.

Wenn Sie beginnen, eine neue Sequenz zu programmieren, geben Sie zunächst alle "statischen" Informationen ein und programmieren danach die Zeitparameter. Belassen Sie dabei den TIME Regler auf 1 Sekunde, um die Sequenz während der Programmierung mit der VIEW Funktion überprüfen zu können. Nach der Eingabe der "statischen" Informationen können Sie dann mit dem TIME Regler die einzelnen Szenenzeiten festlegen. Beachten Sie, nach jeder Szene STORE zu betätigen, um die Zeitparameter abzuspeichern.

#### **BEISPIEL**

Ein kurzes Programmierbeispiel (es wird angenommen, daß der *IMAGESCAN* kein Programm im Speicher enthält):

- 1. Schalten Sie den *IMAGESCAN* und die Fernbedienung ein.
- 2. Warten Sie ca. 30 Sekunden, bis der Reset des *IMAGESCAN* beendet ist.

#### SZENE 1

- **3.** Betätigen Sie die ON / OFF Taste, um den Lichtaustritt zu aktivieren.
- **4.** Setzen Sie den TIME Regler auf 1 Sekunde.
- **5.** Bringen Sie die Abbildung mit den Pfeiltasten in die gewünschte Position.
- **6.** Justieren Sie den Fokus mit den NEAR / FAR Tasten.
- **7.** Betätigen Sie die STORE Taste.

#### SZENE 2

- 8. Bewegen Sie den Spiegel in eine andere Position Ihrer Wahl.
- 9. Aktivieren Sie die kontinuierliche Rotation.
- 10. Justieren Sie gegebenenfalls den Fokus mit den NEAR / FAR Tasten nach.
- 11. Drücken Sie INSERT.

#### SZENE<sub>3</sub>

- 12. Verwenden Sie die Indexfunktion zur Programmierung der aufrechten Bildposition auf der Projektionsfläche.
- 13. Drücken Sie INSERT.

#### SZENE 4

- 14. Bewegen Sie den Spiegel in eine dritte Position und justieren Sie gegebenenfalls den Fokus nach.
- 15. Drücken Sie INSERT.

#### VORSCHAU DES PROGRAMMS

16. Betätigen Sie die VIEW Taste zur Vorschau der programmierten Sequenz. Falls Sie eine Änderung vornehmen wollen, stoppen Sie den Scanner mit einem Tastendruck auf PREV. oder NEXT. Mit diesen Tasten können Sie sich dann durch die Szenen bewegen und beliebige Einstellungen verändern. Beachten Sie, alle Änderungen mit STORE abzuspeichern.

#### SZENE 1

- 17. Wenn Sie mit den "statischen" Informationen des Programms zufrieden sind. sollten Sie mit den PREV / NEXT Tasten die erste Szene aufrufen.
- 18. Setzen Sie den TIME Regler auf 2 Sekunden.
- 19. Betätigen Sie die STORE Taste, um die Zeiteinstellung abzuspeichern.
- 20. Drücken Sie NEXT, um Szene 2 aufzurufen.

#### SZENE 2

21. Setzen Sie den TIME Regler auf 5 Sekunden.

- 22. Betätigen Sie die STORE Taste, um die Zeiteinstellung abzuspeichern.
- 23. Drücken Sie NEXT, um Szene 3 aufzurufen.

#### SZENE 3

24. Setzen Sie den TIME Regler auf 10 Sekunden.

- 25. Betätigen Sie die STORE Taste, um die Zeiteinstellung abzuspeichern.
- 26. Drücken Sie NEXT, um Szene 4 aufzurufen.

#### SZENE 4

27. Setzen Sie die BLACKOUT Funktion.

28. Betätigen Sie die STORE Taste, um die Einstellung abzuspeichern.

#### VORSCHAU DES PROGRAMMS

29. Drücken Sie VIEW, um die Effekte der Zeitparameter zu überprüfen.

Sie befinden sich gerade in Szene 4, also sollte der Scanner den Spiegel binnen 2 Sekunden (Zeiteinstellung von Szene 1) in die Position von Szene 1 bewegen. Sobald der Spiegel die Position von Szene 1 erreicht hat, bewegt sich die Abbildung in die Position von Szene 2 und das Bild beginnt, im Uhrzeigersinn zu rotieren. Dieser Übergang sollte 5 Sekunden dauern. Wenn die Abbildung die Szene 3 Position erreicht hat, sollte sie in eine aufrechte Stellung gedreht werden und für 10 Sekunden an dieser Stelle verweilen. Danach sollte der Scanner zur Szene 4 wechseln und den Lichtaustritt unterbrechen, bis der ganze Vorgang von vorne beginnt.

Abhängig von den gewählten Positionen werden Sie feststellen, daß die Abbildung bei der Bewegung nicht scharf bleibt. Der Grund hierfür liegt darin, daß die Bewegungsgeschwindigkeit der Fokuslinse nicht über die Zeitparameter gesteuert wird. Um bei der Bewegung immer eine scharfe Abbildung zu erhalten, sollten Sie versuchen, die Positionen in annähernd gleicher Distanz zwischen dem Scanner und der Projektionsfläche zu programmieren.

#### **BATTERIEWARNUNG**

Die Fernbedienung kontrolliert automatisch die Batteriespannung, besitzt aber selbst keine Anzeige für eine erschöpfte Kapazität. Wenn die Spannung unter 7 Volt abfällt, wird die Information zum *IMAGESCAN* gesendet. Unterhalb einer Spannung von 5 Volt arbeitet die Fernbedienung nicht mehr.

Der *IMAGESCAN* reagiert auf die Batteriewarnung, indem der Spiegel in die rechte obere Ecke bewegt wird und der Projektor jeden Betrieb verweigert, solange die Fernbedienung angeschlossen ist.

Die Betriebsdauer mit einer Batterie beträgt etwa 10 Stunden, also sollte die Fernbedienung bei Nichtgebrauch ausgeschaltet werden, auch wenn sie am Scanner angeschlossen ist.

#### **FEHLENDES ODER DEFEKTES SPEICHERMODUL**

Wenn das Speichermodul nicht vorhanden oder beschädigt ist, reagiert der Scanner nach dem Einschalten entweder mit einem fortwährenden Reset oder der Spiegel bewegt sich in einem Rechteck ohne Wirkung der Fernbedienung.

# **Austauschen der Batterie**

Die Spannungsversorgung der Fernbedienung erfolgt durch eine interne 9 V Batterie (PP3). Um die Batterie auszuwechseln, lösen Sie zunächst die beiden Rändelschrauben auf der Vorderseite der Fernbedienung. Ziehen Sie dann den Batteriehalter heraus und tauschen Sie die Batterie aus.

# **Anhang A**

# **DMX PROTOKOLL**

### **DMX MODUS SETUP**

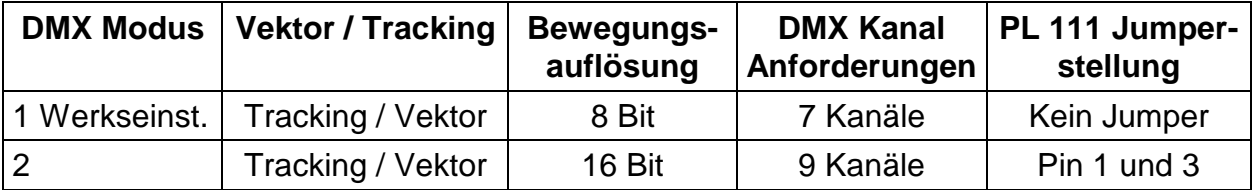

# **WARNUNG !**

#### **Vergewissern Sie sich, daß der IMAGESCAN von der Netzversorgung getrennt ist, bevor Sie einen der folgenden Schritte beginnen.**

- 1. Die Gehäuseabdeckung ist auf jeder Seite des Projektors mit zwei Sechskantschrauben fixiert. Auf der Vorderseite des Gerätes befindet sich das PCB.
- 2. Setzen Sie den Jumper PL 111 (neben dem Lampenrelais) auf die Pins 1 und 3, um die 16 Bit Auflösung der Dreh- / Kippbewegungen zu ermöglichen.
- 3. Bauen Sie das Gerät wieder zusammen.

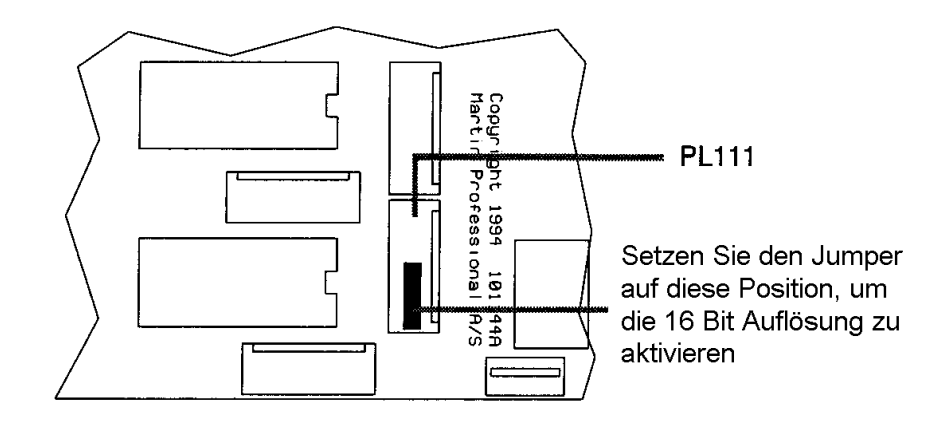

# **DMX PROTOKOLL**

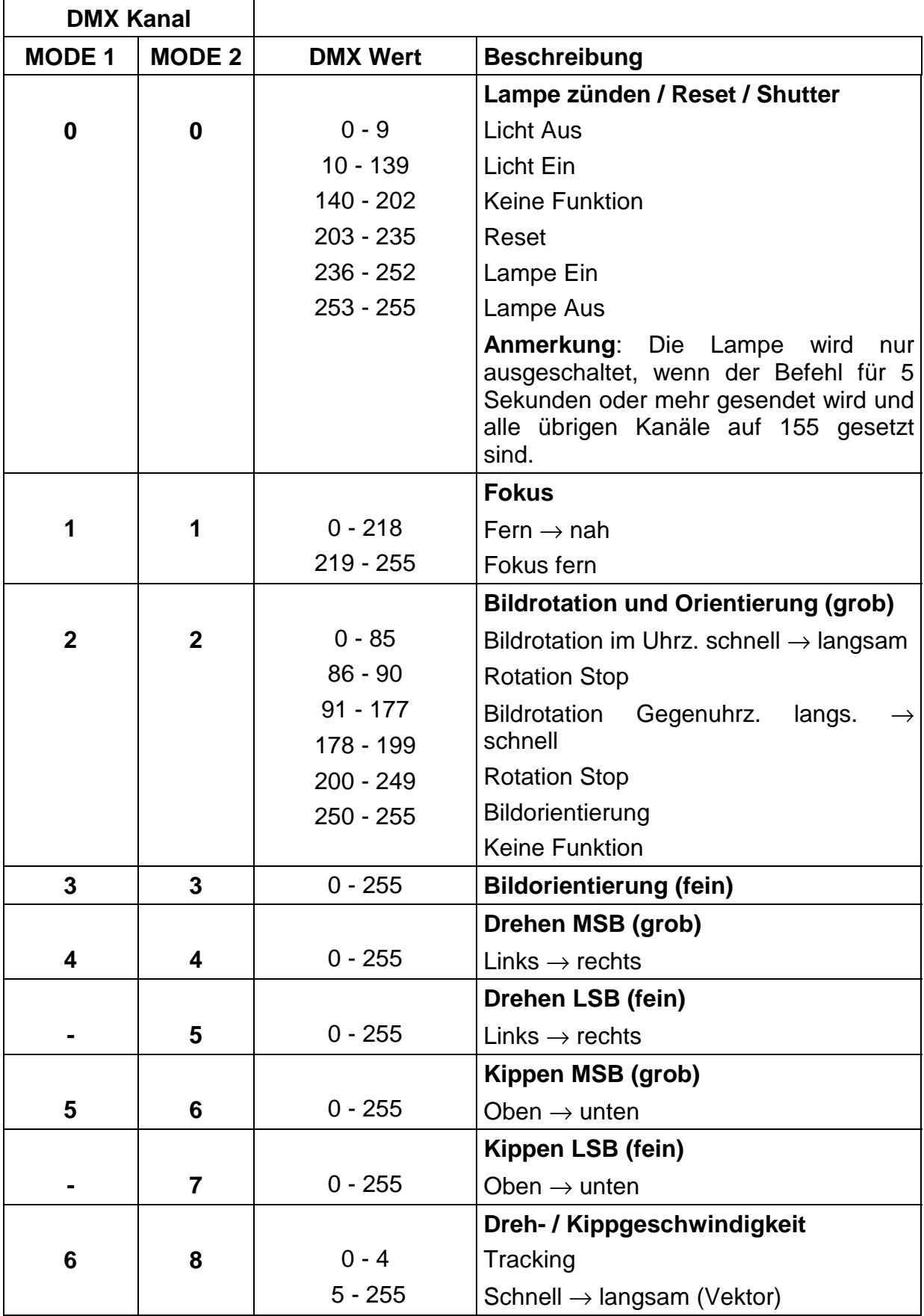

# **Anhang B**

# **SPEZIELLE DIPSCHALTERSTELLUNGEN**

# **Stand-Alone Sequenzen**

Sie können den *IMAGESCAN* auch über werkseitig implementierte oder über Ihre Fernbedienung vorprogrammierte Sequenzen betreiben, indem Sie den 10 fach Dipschalter auf der Vorderseite des Gerätes entsprechend konfigurieren. Obwohl der Projektor durch die vorprogrammierten Sequenzen automatisch arbeitet, können Sie einige Parameter Ihren Wünschen anpassen. Die folgende Tabelle zeigt die Funktion jedes Dipschalters. Um eine über die Fernbedienung programmierte Stand-Alone Sequenz zu aktivieren, stellen Sie Dipschalter 1 und 3 auf ON (der Rest auf OFF).

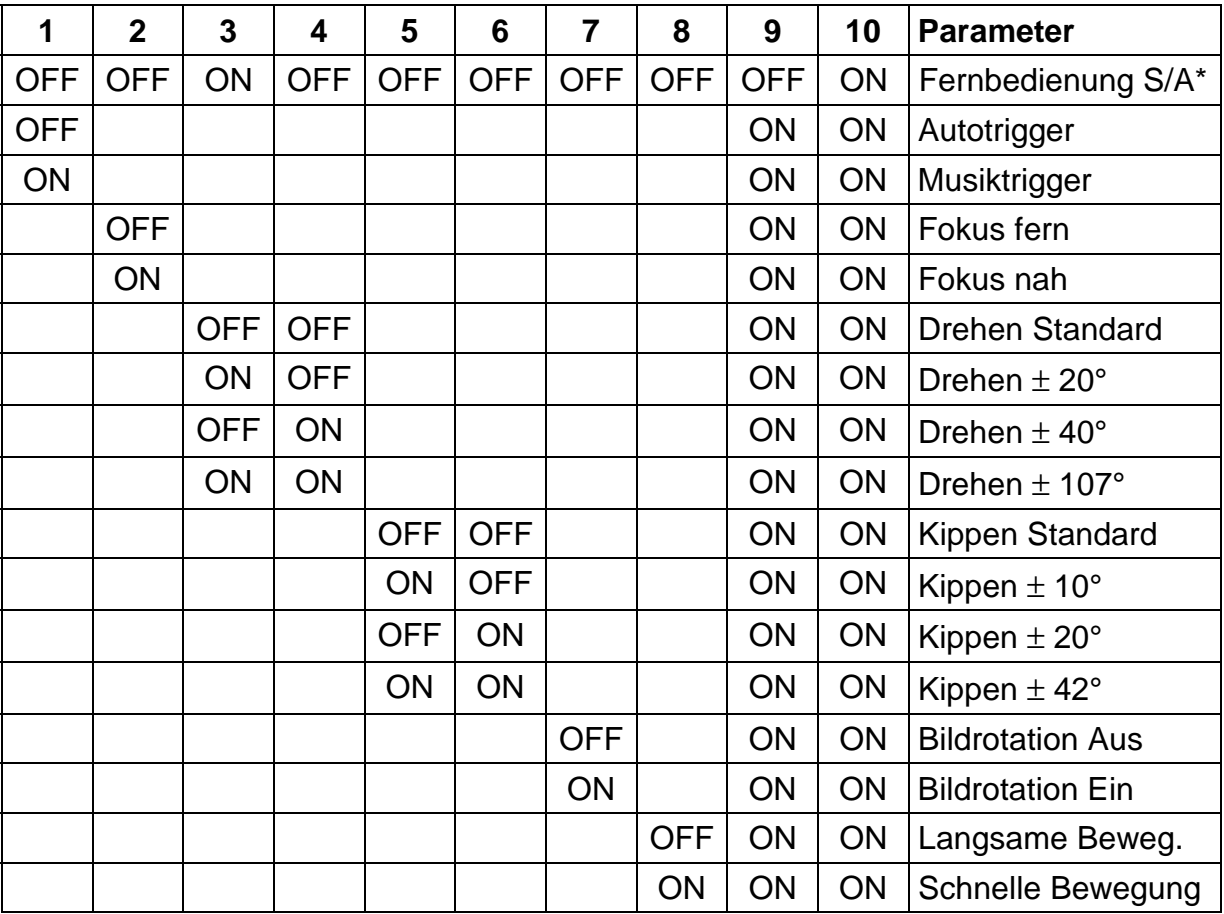

\*) Über Fernbedienung programmierte Stand-Alone Sequenz.

# **Service Sequenzen**

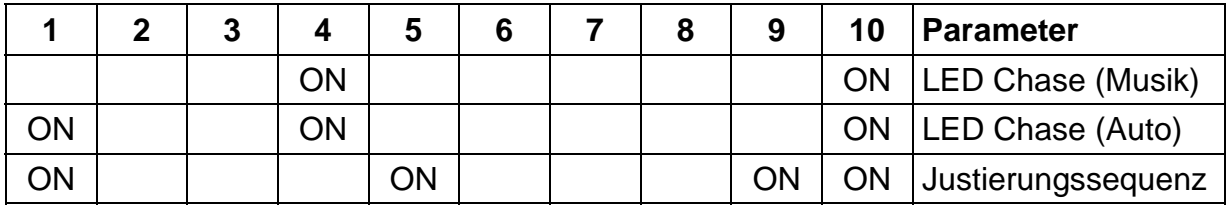

# **Anhang C**

# **HINWEISE ZUR FEHLERBESEITIGUNG**

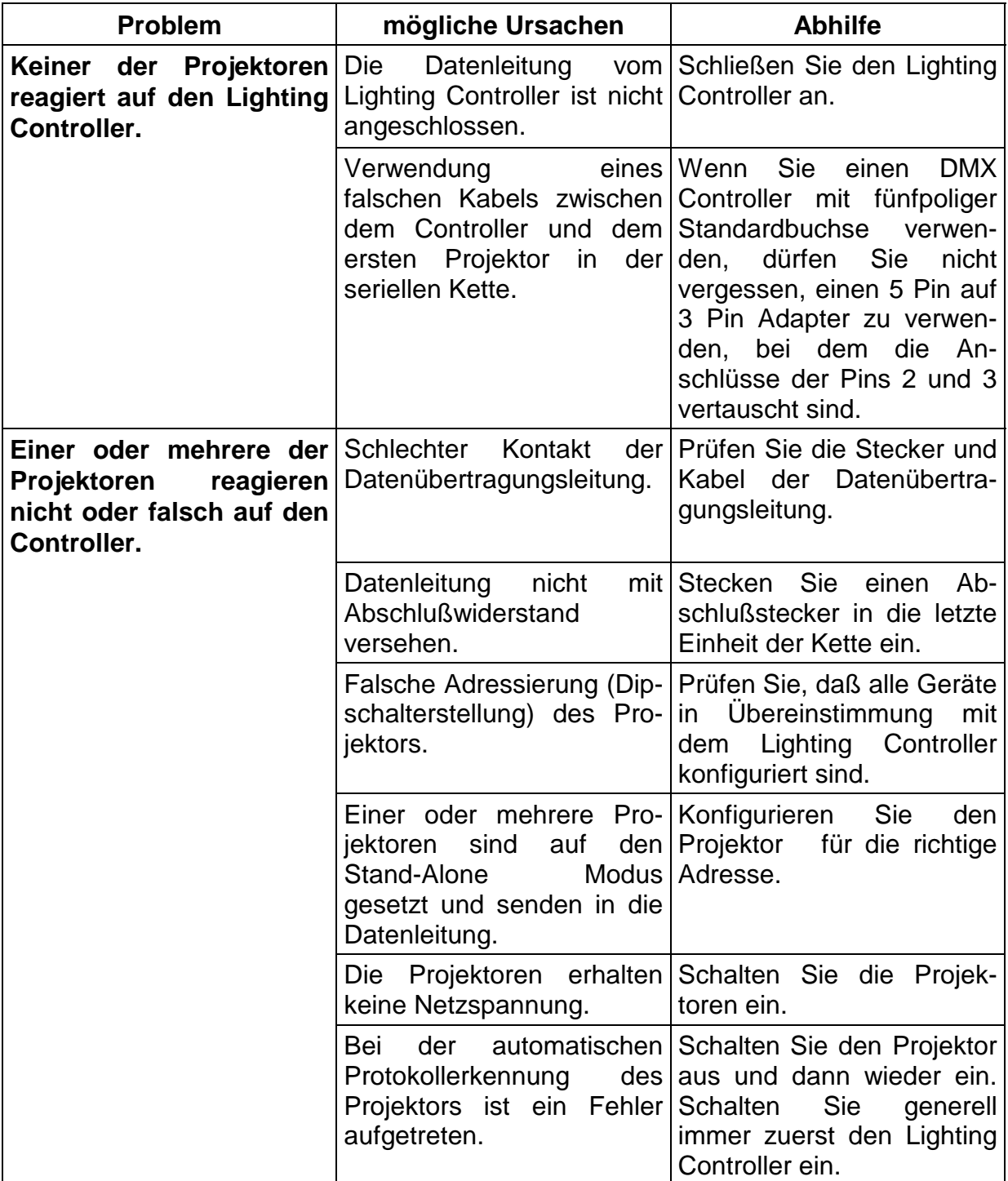

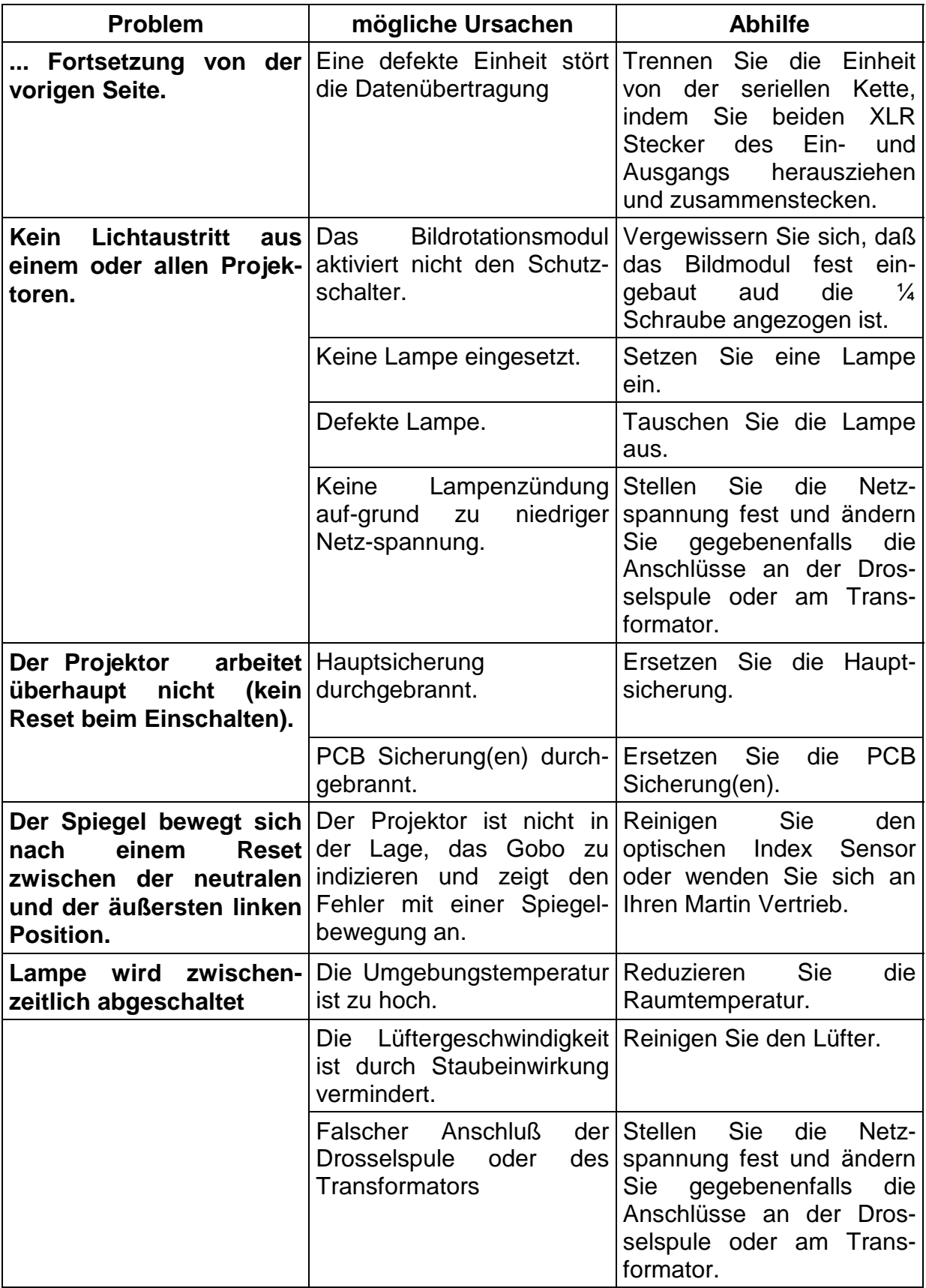

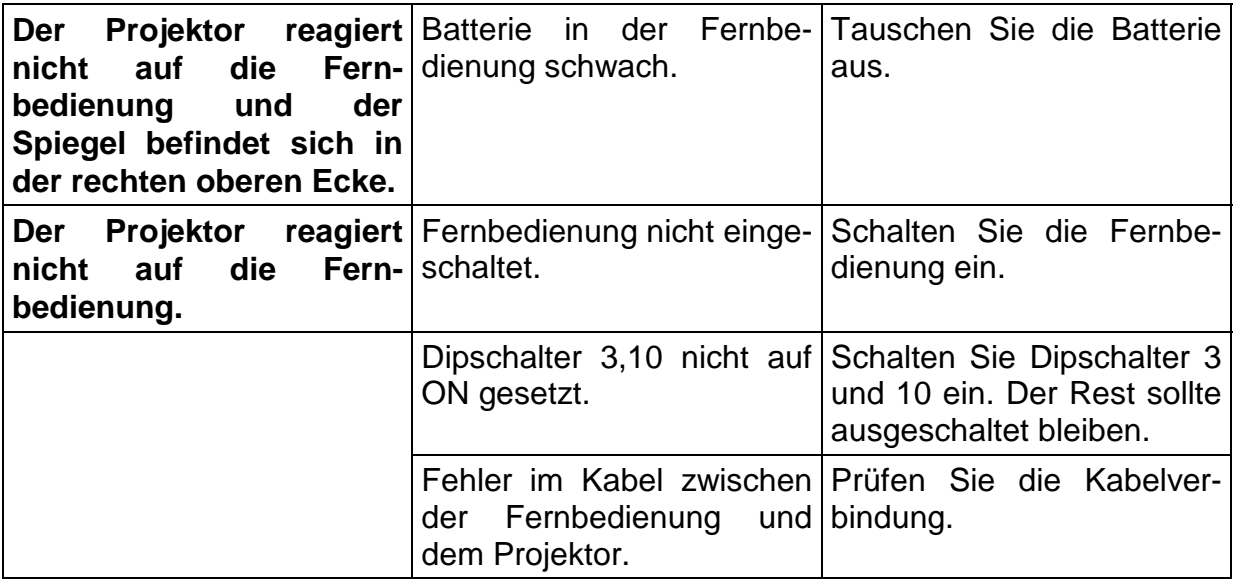

# **Anhang D**

# **TECHNISCHE DATEN**

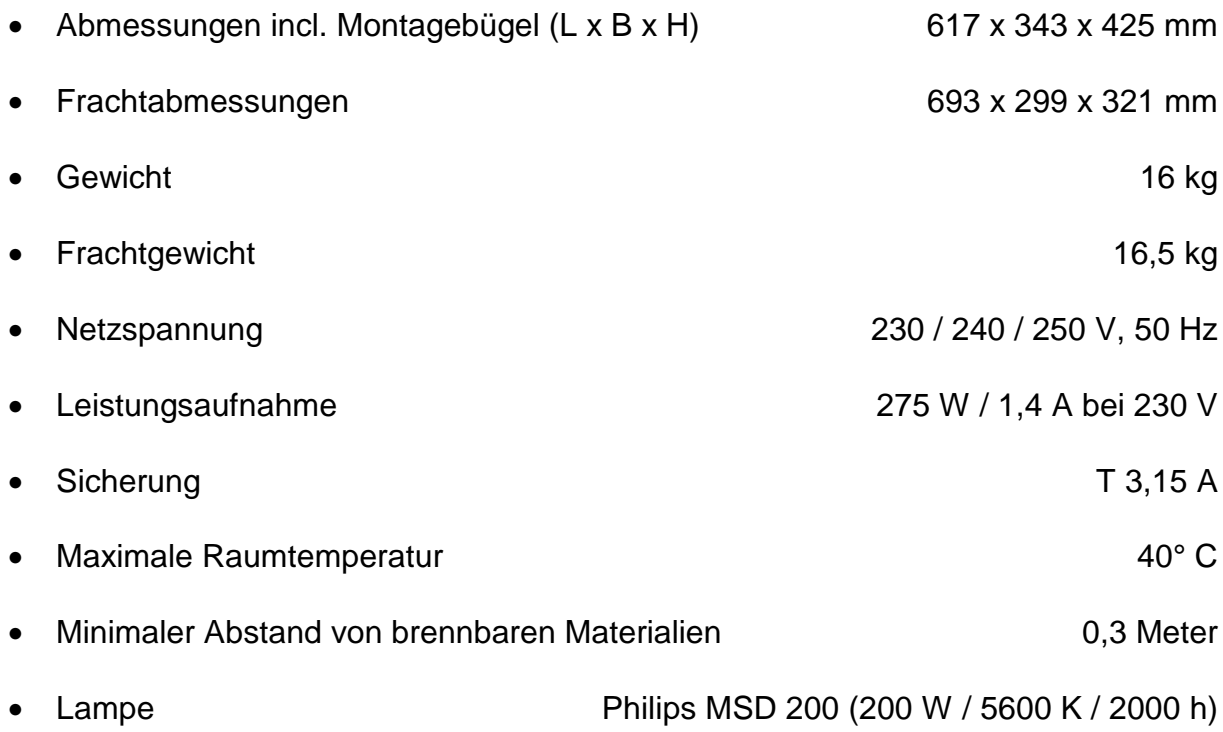

# **Anhang E**

# **IMAGESCAN SPEICHERMODUL**

Das Speichermodul für den *IMAGESCAN* (Art. Nr. 850038) ermöglicht den Einsatz der *IMAGESCAN* Fernbedienung, um Ihre eigene Stand-Alone Sequenz zu programmieren (siehe Abschnitt 6).

Das Speichermodul wird komplett mit folgendem Zubehör geliefert:

- **Speichermodul (Art. Nr. 811321)**
- **2 poliger Jumper, 5,08 mm Abstand (Art. Nr. 319001)**
- **EPROM für Imagescan (Art. Nr. 219100)**

# **WARNUNG !**

**Vergewissern Sie sich, daß der IMAGESCAN von der Netzversorgung getrennt ist, bevor Sie einen der folgenden Schritte beginnen.**

# **ACHTUNG !**

#### **Um eine Beschädigung des EPROMs zu vermeiden, sollten Sie das Kühlblech auf dem PCB vor und während dem Einbau des EPROMs berühren, um elektrostatische Entladungen auszuschließen.**

- 1. Die Gehäuseabdeckung ist auf jeder Seite des Projektors mit zwei Sechskantschrauben fixiert. Auf der Vorderseite des Gerätes befindet sich das PCB.
- 2. Ersetzen Sie das EPROM durch das neue (Version 3.0 oder höher).
- 3. Entfernen Sie den DMX- Modus Jumper von PL 432 und setzen Sie das Speichermodul gemäß der folgenden Grafik ein.
- 4. Setzen Sie den 5,08 mm Jumper PL 111 (neben dem Lampenrelais) auf die Pins 1 und 3, um die 16 Bit Auflösung der Dreh- / Kippbewegungen zu ermöglichen. Schneiden Sie dazu Pin 2 ab. Wenn Sie den Jumper weglassen, wird die Bewegung nur mit einer Auflösung von 8 Bit erfolgen.
- 5. Bauen Sie das Gerät wieder zusammen.

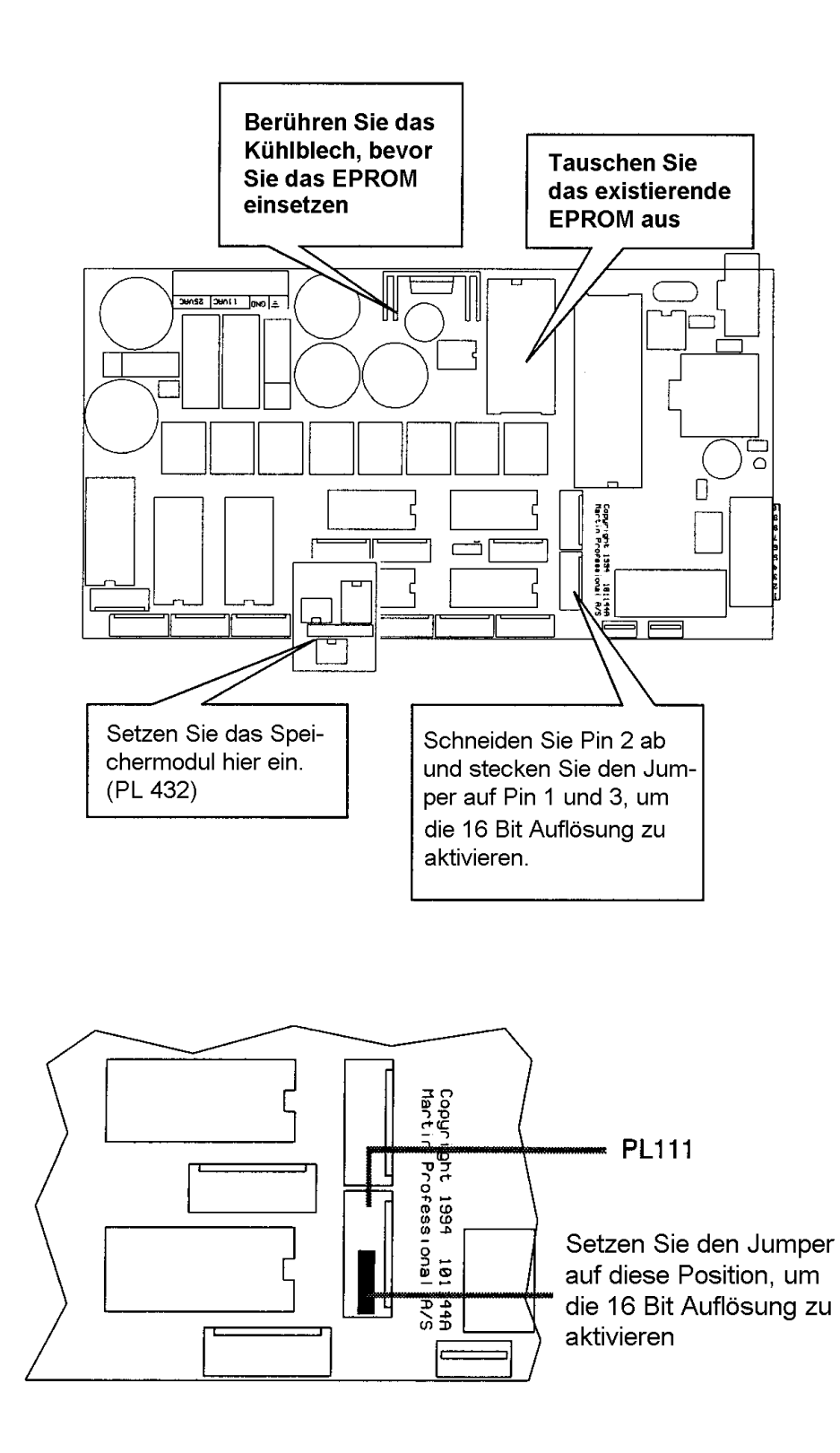

**© 1996 Martin Professional Technische Änderungen vorbehalten**